# **CAM Software Testing**

**SLQ Wiki Fabrication Lab 2024/06/22 14:01**

**SL** The Edge

2024/06/22 14:01 CAM Software Testing

# **CAM Software Testing**

This is an archived page - for the latest verion please visit [Vectric VCarve](https://wiki.slq.qld.gov.au/doku.php?id=facilities:fablab:software:vcarve:start)

This page details our experience with CAM software for use on the Multi-cam CNC. New platforms are trialed and documented here. The list of software used (or to be tested) is;

- Enroute
- Vectrics Aspire
- Vectrics Vcarve Pro (makerspace edition)
- Fusion360

For all CAM programs except Enroute we will need to find Post Processors and make a tool library.

## **Enroute**

This is the supplied and recommended CAM platform. The version supplied was 5.1 - basic. It has extremely limited functionality;

- No drawing functions
- Limited import functions
- Buggy tool and path assignment

We have described most of the tools we use in the Enroute Library.

# **Vectrics Vcarve**

Recommended by contractors who have worked for SLQ in the past.

#### **Post Processor**

[Luckily the in-built AXYZ A2MC \(MM\) post is close - we compared it the the enroute version created](https://wiki.slq.qld.gov.au/lib/exe/fetch.php?media=facilities:fablab:equipment-cots:multicam_m-2412:the_edge_axyz_multicam.zip) [our own modified](https://wiki.slq.qld.gov.au/lib/exe/fetch.php?media=facilities:fablab:equipment-cots:multicam_m-2412:the_edge_axyz_multicam.zip)

version

-refer to [vectrics forum](http://forum.vectric.com/viewtopic.php?f=4&t=24639) for a discussion.

# **Autodesk Fusion360**

#### **Post Processor**

[According to this forum thread](https://wiki.slq.qld.gov.au/lib/exe/fetch.php?media=facilities:fablab:equipment-cots:multicam_m-2412:multicam_aus_-_tekt_edit_b_14.zip) [here](https://forums.autodesk.com/t5/computer-aided-machining-cam/help-with-post-processor-required/td-p/6443999)

this

post processor should work.

#### **ILLUSTRATOR & 123DMAKE TO ENROUTE**

Seeking to establish a workflow of design in Illustrator or 123D Make (exported as DXF) and layout/ and CAM settings via Enroute. here are my recollections a couple of hours later (figured i should get them down while it is fresh and we can edit/ improve later)

#### **123D Make - Enroute**

#### **123d Make**

- 1. import an STL model into 123D Make
- 2. adjust the dimension of the model to the size output you want.
- 3. set material settings dimensions of the plate and thickness, size of the tool you will use
- 4. choose construction method adjust number of surfaces/ shapes you want to cut the orientation of shapes etc
- 5. export file as DXF

#### **EnRoute**

- 1. new file
- 2. set plate dimensions
- 3. import DXF
- 4. Ungroup & delete markings, part numbers, bounding box etc
- 5. Select each shape to cut and create path offset cut settings? (set tool- feed rates, spindle speed etc; whether its an external or internal cut)
- 6. tabs on these cut paths (forgot this)
- 7. add fabrication features like dogbone fillets (drillholes)
- 8. Prepare output Set cut strategies, order)
- 9. Save
- 10. output to jobs folder
- 11. Connect to machine via file manager and push outputted job into the machine memory.

#### **notes**

I wouldn't recommend trying to do too much editing of the shapes in enroute. i'd import files into Illustrator or Corell and make edits to the shapes

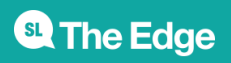

2024/06/22 14:01 CAM Software Testing

#### **Illustrator - Enroute**

this needs testing but i image this wont be too different to exporting a DXF from 123D. one consideration is that you probably want to be careful which shapes/paths you are grouping as you are un likely to be able to separate these for different tool operations.

### **Enroute**

Ungroup holes before applying paths.

When outputting with multiple strategies - untick 'Maintain Grouping' to ensure the rough passes are all cut first.

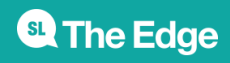